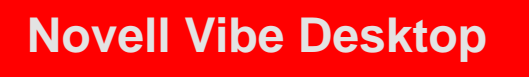

常见问题 - 您需要了解的内容

# **Novell®**

尽管我们已尽量使 Novell Vibe Desktop 简单易用, 但您仍需要注意下面的一些情况, 以便节省时间并 避免可能会出现的麻烦:

### 为什么在 **Vibe Desktop** 中删除的文件会重新出现?

当您在 Vibe Desktop 中删除文件时,该文件并未从 Vibe 站点中删除。之前删除的文件会在下次同步文 件时再次从 Vibe 站点同步到 Vibe Desktop。要删除文件, 您必须从浏览器访问 Vibe。

#### 为什么 **Vibe** 站点上没有显示我在 **Vibe Desktop** 中创建的文件夹?

文件夹同步只是单向操作,即从 Vibe 站点同步到 Vibe Desktop。如果您在 Vibe Desktop 中创建文件 夹, 它将不会同步到 Vibe 站点。要创建文件夹, 您必须从浏览器访问 Vibe。

#### 再次打开已保存的文档时,找不到之前所做的更改。为什么?

您的更改可能会保存为文档的一个本地副本 (文件名-local copy.doc)。有关此问题的原因以及当前应 采取的操作的信息,请参见以下项。

#### 名称为文件名 **- local copy.doc** 的文件是如何生成的?

其他用户上载了此文件的新版本,从而导致 Vibe Desktop 无法上载修改后的版本时,会生成该文件。 在此情况下,请查看这两个版本的文件,然后决定是否要将更改合并到 Vibe 服务器上的版本 (再次 编辑 Vibe 站点上的文件),丢弃更改(删除本地副本),或者使用本地副本替换 Vibe 服务器上的版本 (将本地副本移到工作站上的其他位置,对其重命名,使之与 Vibe 站点上的文件的名称匹配,然后将 重命名后的本地副本再次复制到原来的文件夹)。

#### 为什么我的更改没有同步到 **Vibe** 站点?

可能存在多种原因:文档在桌面上仍处于打开状态;其他用户对文件做了修改并且文件处于锁定状态 ; Vibe 站点当前不可用;文件尚未同步 (文件从 Vibe Desktop 同步到 Vibe 站点的频率由 Vibe 管理员 进行配置)或者是一些其他原因。如果您不明白文档未同步的原因,请检查 Vibe Desktop 控制台中的 " 近期活动 " 部分 (请阅读 《[Novell Vibe Desktop for Windows](http://www.novell.com/documentation/vibe34/vibe34_qs_desktop/data/vibe34_qs_desktop.html) 快速入门》 (http://www.novell.com/ documentation/vibe34/vibe34\_qs\_desktop/data/vibe34\_qs\_desktop.html) 或 《Novell Vibe Desktop for Mac [快速入门》](http://www.novell.com/documentation/vibe34/vibe34_qs_desktopmac/data/vibe34_qs_desktop.html)(http://www.novell.com/documentation/vibe34/vibe34\_qs\_desktopmac/data/ vibe34\_qs\_desktop.html) 以了解原因)。

#### 为什么无法同步博客文件夹 (或者除文件和相册文件夹以外的任何其他类型的 **Vibe** 文件夹)?

您只能同步那些要求提供唯一文件名的 Vibe 文件夹。默认情况下,文件文件夹和相册文件夹要求提供 唯一文件名,而博客文件夹、 Wiki 文件夹等其他文件夹则不要求提供唯一文件名。如果要同步此类文 件,请阅读《[Novell Vibe Desktop](http://www.novell.com/documentation/vibe34/vibe34_qs_desktop/data/vibe34_qs_desktop.html) 快速入门》 (http://www.novell.com/documentation/vibe34/ vibe34\_qs\_desktop/data/vibe34\_qs\_desktop.html) 或 《[Novell Vibe Desktop for Mac](http://www.novell.com/documentation/vibe34/vibe34_qs_desktopmac/data/vibe34_qs_desktop.html) 快速入门》 (http:// www.novell.com/documentation/vibe34/vibe34\_qs\_desktopmac/data/vibe34\_qs\_desktop.html) 以了解方法。

## 尝试通过拖放操作将文档从我的桌面复制到 **Vibe Desktop** ,而文档却移出桌面。为什么?

这是 Windows 的正常现象, 当桌面和同步文件夹位于同一个驱动器 (如 C:) 时会出现此问题。要复 制文件,请在拖动时按住 Ctrl 键。

#### 如何更改文件的同步频率?

只有 Vibe 管理员才能更改同步间隔。默认值为每 15 分钟进行一次。

# **1** 法律声明

Novell, Inc. 对于本文档的内容或使用不做任何陈述或保证,特别是对用于任何特定目的的适销性或适 用性不做任何明示或暗示的保证。另外, Novell, Inc. 保留随时修订本出版物和更改其内容的权利,并 且没有义务将这些修订或更改通知任何个人或实体。

另外, Novell, Inc. 对任何软件不做任何声明或保证,特别是对用于任何特定目的的适销性或适用性不 做任何明示或暗示的保证。另外, Novell, Inc. 保留随时更改 Novell 软件全部或部分内容的权利,并且 没有义务将这些更改通知任何个人或实体。

依据本协议提供的任何产品或技术信息都将受到美国出口控制和其他国家 / 地区的贸易法律的约束。 您已经同意遵守所有的出口控制法规,并同意在出口、再出口或进口可交付产品之前取得任何必要的 许可证或分类证书。您同意不出口或再出口至当前美国出口排除列表上所列的实体,或者美国出口法 律中规定的任何被禁运的国家 / 地区或支持恐怖主义的国家 / 地区。您同意不将可交付产品用于禁止 的核武器、导弹或生物化学武器的最终用途。有关出口 Novell 软件的详细信息,请参见 [Novell](http://www.novell.com/info/exports/) 国际贸 [易服务网页](http://www.novell.com/info/exports/) (http://www.novell.com/info/exports/)。如果您未能获得任何必要的出口许可, Novell 对此不 负任何责任。

版权所有 © 2012-2013 Novell, Inc. 保留所有权利。未经出版商的明确书面许可,不得复制、影印、传 送此出版物的任何部分或将其储存在检索系统上。

有关 Novell 商标,请参见 Novell [商标和服务标记列表](http://www.novell.com/company/legal/trademarks/tmlist.html) (http://www.novell.com/company/legal/trademarks/ tmlist.html)。

所有第三方商标均是其各自所有者的财产。